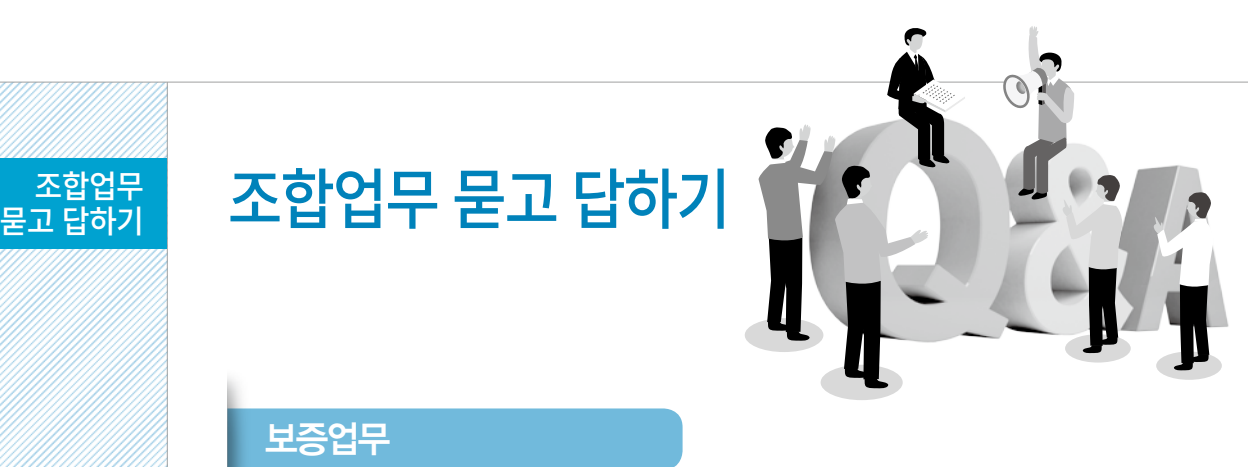

### 보증 이용 중인 잔액과 남아있는 보증여유한도는 어디서 조회 가능한지?

 ☞ 조합 홈페이지 로그인 → 온라인지점 → 영업정보서비스 → 업무거래현황에서 현 재 이용 중인 보증잔액과 보증여유한도 조회가 가능합니다. 보증잔액은 해제되지 않고 계류 중인 잔액을 의미합니다.

### 보증서를 발급한 세부내역(이용현황) 조회는 어디서 하는지?

 ☞ 조합 홈페이지 로그인 → 온라인지점 → 영업정보서비스 → 보증이용명세에서 '현 재시점'으로 조회 시 현재 계류 중인 보증 내역이 나타나며, '발급시점'으로 기간 조 회 시 해제된 내역까지 포함되어 나타납니다.

### $\left[ \begin{matrix} \bullet \end{matrix} \right]$  보증한도 부족이 한도를 늘리는 방법은?

- ☞ 보증잔액이 부족하여 보증신청이 불가한 경우 한도를 늘릴 수 있는 방법은 다음과 같습니다. 단 ①, ②, ③, ④의 방법으로도 한도부족 시 ⑤출자좌수 증자를 하셔야 합니다.
- ① 기존 발급한 보증건 중 해제 가능한 보증 해제
- ② 선급금보증 등 지급보증 한도는 융자금을 상환하여 한도증액
- ③ 신용등급이 상향되었는데 약정은 이전 등급으로 되어있는 경우 약정을 갱신하여 한도증액
- ④ 융자금 미이용 시 또는 상환 시 보증배수가산제 이용
- ⑤ 출자좌수 증자

#### 보증수수료를 미리 산출해 볼 수 있는지?

 ☞ 조합 홈페이지 로그인 → 온라인지점 → 영업정보서비스 → 보증수수료계산에서 보증종류, 계약금액, 보증금액, 보증기간 등을 입력 후 산출버튼을 클릭하시면 현 재 조합원의 신용등급에 따른 수수료 요율이 적용되어 보증수수료가 산출됩니다 (단, 고액보증 특별심사, 공사이행보증 특별심사 결과에 따라 산출된 수수료에 추 가 할증될 수 있습니다).

#### $\left[\begin{matrix} \bullet \end{matrix}\right]$  보증시청 내용에 수정사항 발생 시 어떻게 처리해야 하는지?

- ☞ 미승인 보증신청인 경우(당일) : 인터넷 온라인지점의 '보증신청수정/신청취소'에 서 내용을 수정합니다. 단, 보증금액은 수정이 불가하므로 신청취소 후 재신청만 가능합니다.
- ☞ 승인(발급완료)된 보증의 경우
- •계약건명,보증채권자명,계약일,계약이행기일,보증기간 변경 : 오타나 착오로 잘못 신청하여 승인(발급)이 완료된 경우 기재사항변경 신청에서 해당항목을 수정하여 신청하시면 기재사항이 변경된 보증서를 발급해 드립니다. 단, 기존에 발급된 계약 보증의 변경계약으로 계약이행기일 및 보증기간을 연장하여야 하는 경우는 공기연 장 신청을 하셔야 합니다.
- •보증금액 변경 시 : 보증금액 변경은 기재사항변경 해당사항이 아니므로 당초 보증 서를 취소처리하시고 다시 발급받으셔야 합니다(단, 변경계약으로 보증금액 증액 또는 감액 시에는 취소·재발급이 아닌 추가보증 또는 감액보증으로 처리).

#### 계약보증기간이 경과되었는데도 계약보증잔액이 해제되지 않고 남아있는 이유는?

☞ 계약보증은 보증기간이 경과되어도 자동 해제되지 않고 다음의 경우에만 해제 가 능 합니다.

① 보증채권자의 준공확인서 또는 실적증명서를 제출한 때 ② 조합에서 하자보수보증 서를 발급한 때 ③ 관련협회에서 발급하는 건설공사 기성실적확인서에 의거 그 준공 을 확인할 수 있을 때 ④ 다른 보증기관에서 하자보증서를 발급하고 준공된 사실을 확 인한 때 ⑤ 보증채무 소멸시효기간이 경과한 때(2011.11.25 기준으로 이전 발급 건은 소멸시효 5년 적용, 이후 발급 건은 소멸시효 2년 적용)

보증기간이 지나 준공 처리된 공사임에도 보증잔액이 남아있는 경우에는 보증내용을 확인 후 위 자료를 제출하시면 즉시 처리해드립니다.

## 조합업무 묻고 답하기

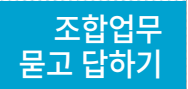

조합안내

## 인터넷 보증을 잘못 신청하거나 신청 중 전산오류로 수수료 결제가 되면 반환가 능한지?

 ☞ 인터넷보증을 잘못 신청하거나 신청 중 오류발생시 신청단계(숭인 전)에서 수수료 결제가 된 건은 조합에서 신청 취소하여 금융결제원을 통해 조합원의 결제계좌로 당일 환불됩니다. 잘못 신청하였는데 보증승인이 완료된 건은 관할 지점에 연락하 여 보증취소 처리를 하고 수수료는 환불조치 받으시기 바랍니다.

#### 기존에 발급된 보증 건에 대하여 증액 또는 공기 연장을 어떻게 신청하는지?

- ☞ 증액 시 : 증액분에 해당하는 계약금액 및 보증금액으로 '추가보증신청'하면 조합에 서 추가보증서를 발급해 드리고, 이 경우 당초 보증서와 연계되어 보증효력이 발생 합니다.
- ☞ 공기연장 시 : 변경된 계약이행기일로 '공기연장신청'하면 조합에서 공기연장보증 서를 발급해 드리고 당초 보증서와 연계되어 보증효력이 발생합니다.
- ☞ 증액 · 공기연장 시 : 위 두 가지 경우의 보증서가 각각 발급되고 당초 보증서와 연 계되어 보증효력이 발생합니다.

### 여러 장의 공기연장 또는 추가 보증서를 한 장으로 통합하여 발급 가능한지?

☞ 동일공사의 계약보증에 한하여 가능합니다. 단, 공기연장 또는 증액의 대상이 되는 원보증서들을 각각 공기연장 또는 증액 신청을 한 후 통합출력보증서 신청 가능합 니다. 통합출력보증서에는 기존 발급된 보증서의 보증금액, 보증기간이 통합 기재 되어 발급되고 통합출력보증서의 별도 수수료는 부과되지 않으며 지점 방문으로만 발급 가능합니다.

#### 전자보증(G2B) 신청 시 계약(관리)번호가 틀리다고 나옵니다.

- ☞ G2B 보증신청 화면의 계약(관리)번호 입력 시 숫자 또는 영문 사이에 바(-) 표시 등 특수문자는 입력하지 마시고 띄어쓰기 없이 입력하셔야 합니다.
- ☞ 보증채권자가 군부대인 경우 계약(관리)번호 앞에 dapa를 붙여야 합니다.
- ☞ 보증채권자가 한국도로공사인 경우 계약(관리)번호 앞에 ex를 붙여야 합니다.
- ☞ 기타 자세한 사항은 보증신청 화면의 'G2B안내' 버튼을 클릭하시면 확인 가능합니다.

### 선급금지급보증은 보증금액에 관계없이 인터넷으로 신청 가능한지?

 ☞ 2013.9.4부터 선급금보증금액에 관계없이 인터넷 신청이 가능하도록 개선 되었습 니다. 단, 선급금공동관리에 해당하는 경우, 보증한도 초과인 경우, 영문표기보증 인 경우는 인터넷 신청이 불가하므로 지점 방문신청을 하셔야 합니다.

### ■ 영문표기 보증서 발급 가능한지?

 ☞ 입찰보증(정액입찰보증 제외), 계약보증, 하자보증, 선급금보증에 한하여 영문표기 보증서 발급(지점 방문)이 가능합니다. 단, 보증금액과 계약금액은 원화로 표기하 되, 필요 시 외화보증금액을 병기하여 발급 가능합니다.

### 전자보증(G2B/B2B)이 무엇이며 전자보증이 가능한 기관은?

 ☞ 전자보증이란?

 조합원사의 보증서 발급 및 제출의 편리를 위해 조합과 보증채권자를 방문하지 않 고 사무실에서 인터넷을 이용하여 보증신청과 보증서 제출이 가능한 전자전송방식 (B2B/G2B)을 의미합니다.

 ☞ 전자보증이 가능한 기관 또는 회사는? 조합과 전자보증협약이 체결된 공공기관 또는 건설사에 한해 가능합니다. (조달청, 한전 및 한전계열사 12개사, 현대건설 외 민간건설사 약 40개사)

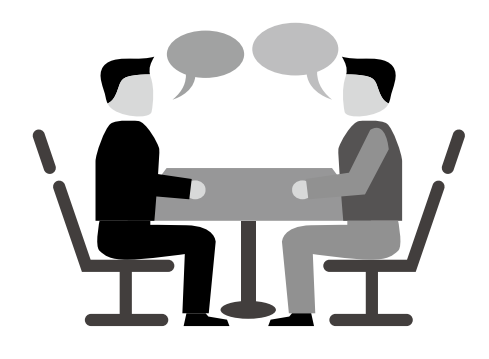

# 조합업무 묻고 답하기